NEWSAR SAR Field Team Member: Unit 26 March 3, 2020

## Land Navigation VIII Using GNSS Receivers

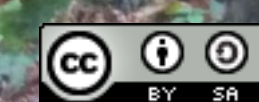

# Some Key GNSS receiver Settings

- Position format:
	- Latitude/Longitude
		- Decimal Degrees
		- Degrees, Minutes, Seconds
	- **USNG**, UTM/UPS, MGRS
- Datum: NAD27, NAD83, WGS84, etc.
	- Use **WGS84**
	- Unless using a map with a different datum
- Units (elevation, speed): English, Metric
- Bearings: Magnetic, True
- WAAS (on, off)

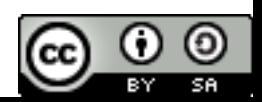

# Datum (geodetic datum)

- The Earth is not a perfect Sphere
- A geodetic datum is a reference model for the shape of the surface of the Earth
- The same coordinate in two different datums may differ in position by hundreds of meters or even kilometers
- (Distinct from vertical datum for elevation)

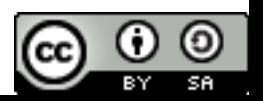

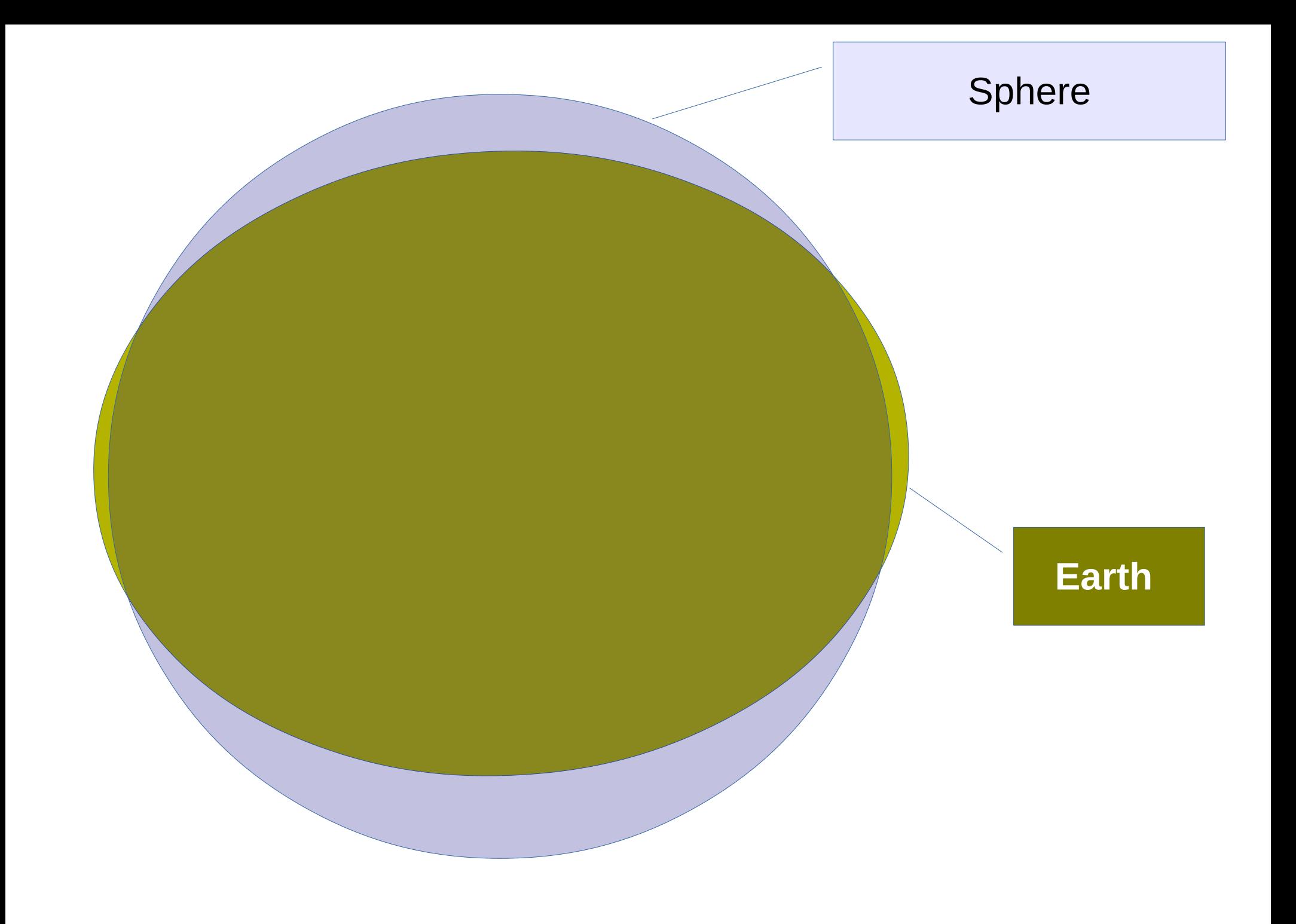

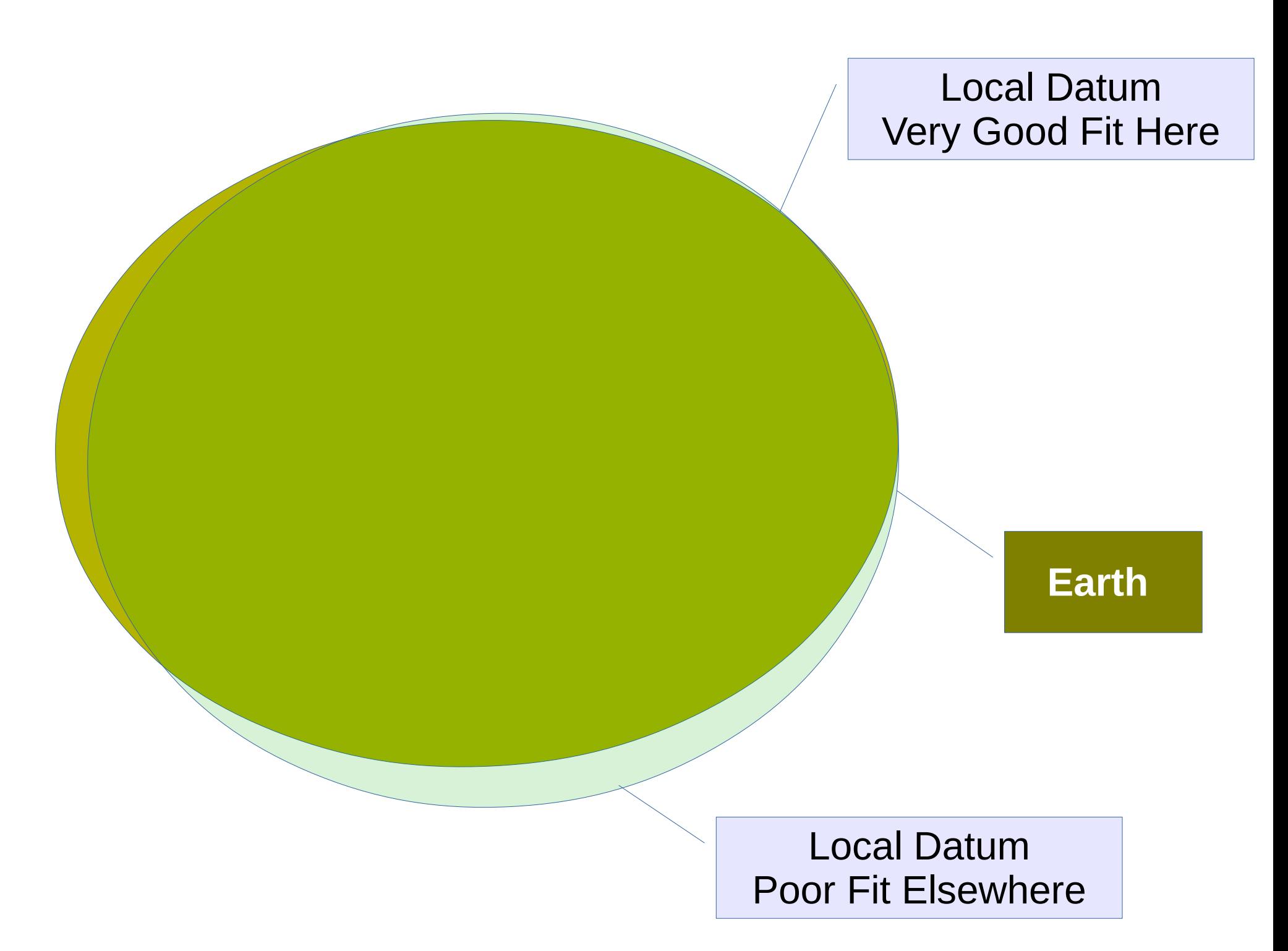

#### Global Datum Reasonable Fit Everywhere

#### **Earth**

Universal Transverse Mercator projection, 1927 North American datum 10,000 foot grid based on Alaska coordinate system, zone 5 1000-meter Universal Transverse Mercator grid ticks, zone 5, shown in blue

#### NAD27

1000-meter Universal Transverse Mercator grid, zone 18 1927 North American Datum To place on the predicted North American Datum 1983, move the projection lines 6 meters south and 34 meters west as shown by dashed corner ticks

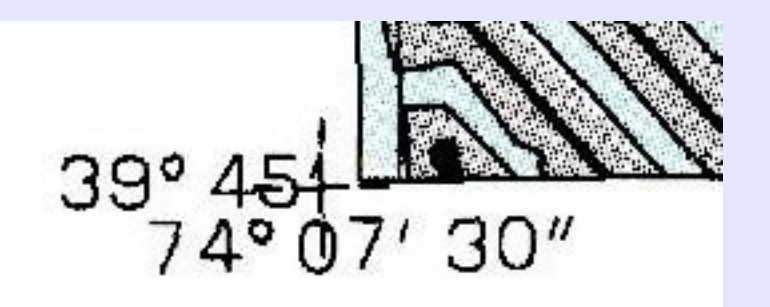

NAD27 with offset for NAD83 (dashed corner ticks)

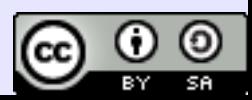

#### Horizontal difference in meters between NAD27 and NAD83

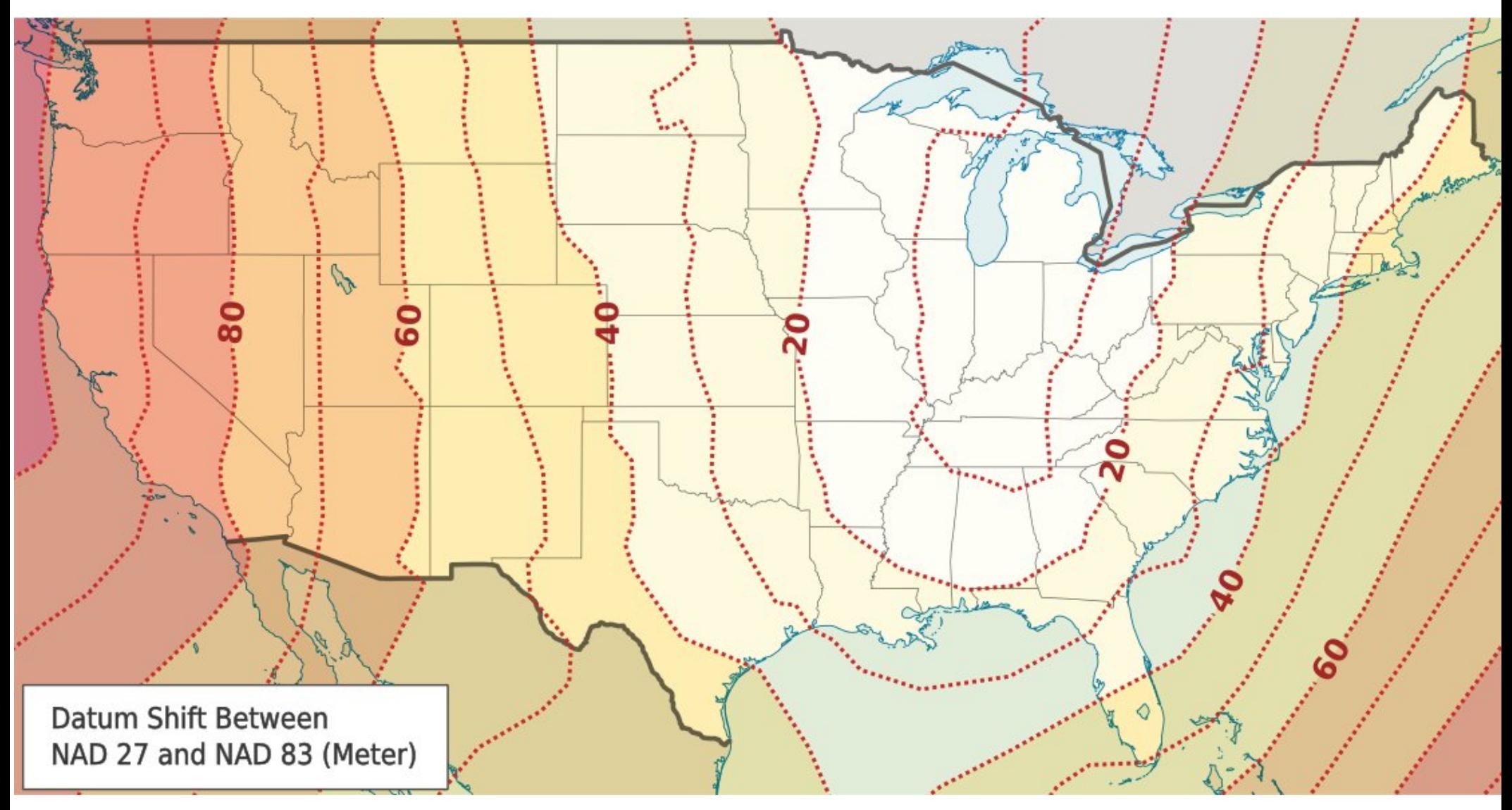

© 2010 CC-BY Some rights reserved by Alexrk2

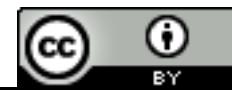

#### Horizontal difference in feet between NAD83 and WGS84

National Park Service

**PUBLIC**<br>DOMAIN

#### **Produced by the United States Geological Survey** Athol, MA 1:24,000 Athol, MA 1:24,000 Pub 1927 North American Datum 1927 North American Datum To place on the predicted North American Datum 1983, To place on the predicted North American Datum 1983, Con move the projection lines 5 meters south and move the projection lines 5 meters south and 39 meters west as shown by the dashed corner ticks 39 meters west as shown by the dashed corner ticks Projection and 1000-meter grid, zone 18 **Universal Transverse Mercator** 10,000-foot grid ticks based on Massachusetts coordinate system. 4710000mN mainland zone 1927 North American Datum To place on the predicted North American Datum 1983, move the projection lines 5 meters south and

NAD83

NAD27

42°30'

39 meters west as shown by dashed corner ticks

There may be private inholdings within the boundaries of

2N 3.5 KM 746000mF

the National or State reservations shown on this map

#### Grids on scanned paper maps as layers in print on demand maps

100m USNG grid, with WGS84 datum Added to Print on Demand map.

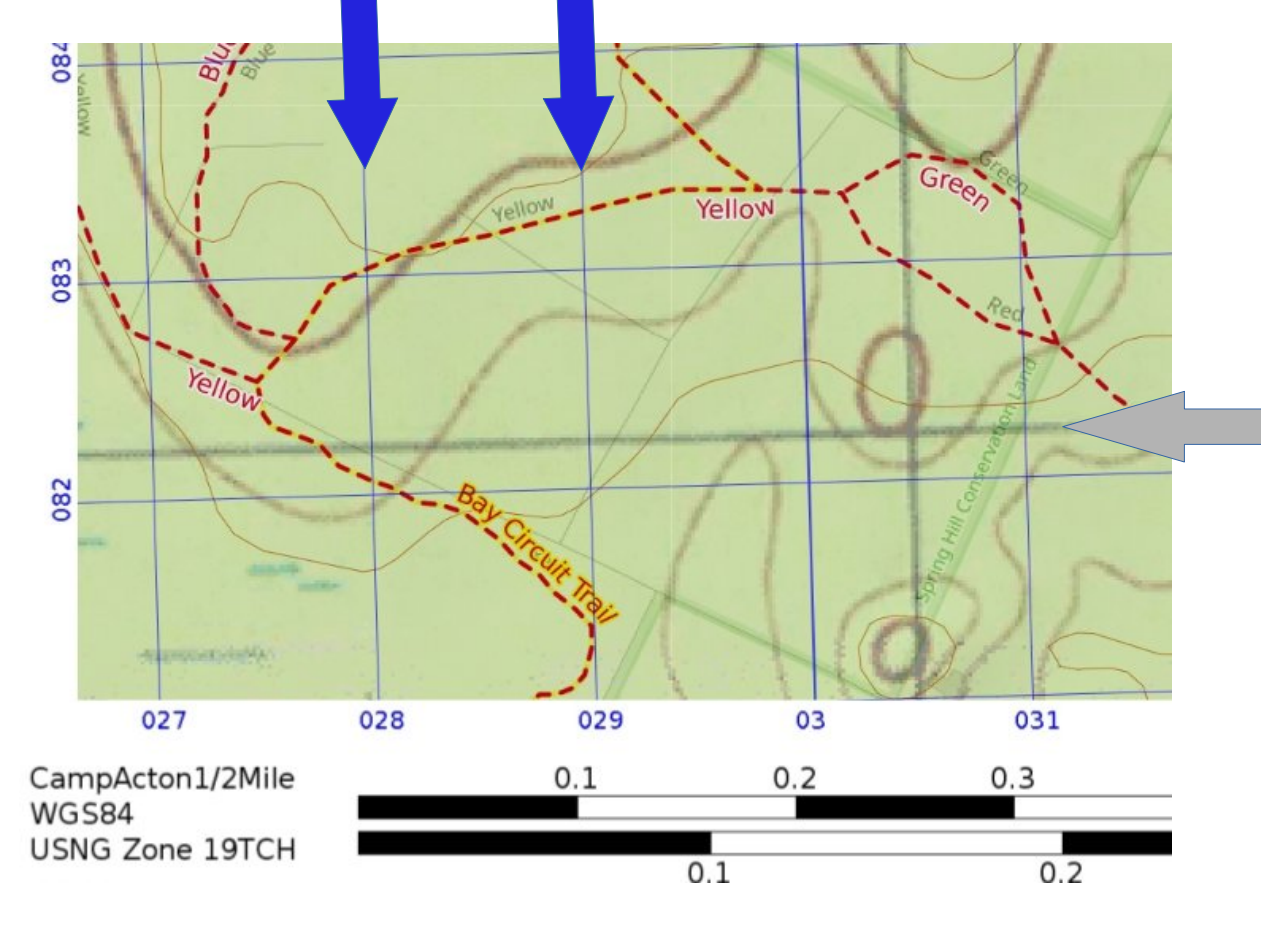

1 km UTM grid, with NAD27 datum Printed on paper map scanned and added as layer to Print on Demand map.

#### Vertical Datum

#### **CONTOUR INTERVAL 5 FEET**

#### NATIONAL GEODETIC VERTICAL DATUM OF 1929 DEPTH CURVES AND SOUNDINGS IN FEET-DATUM IS MEAN LOWER LOW WATER THE RELATIONSHIP BETWEEN THE TWO DATUMS IS VARIABLE SHORELINE SHOWN REPRESENTS THE APPROXIMATE LINE OF MEAN HIGH WATER THE MEAN RANGE OF TIDE IS APPROXIMATELY 1 FOOT IN INLAND WATERS AND 4 FEET ALONG THE OCEAN

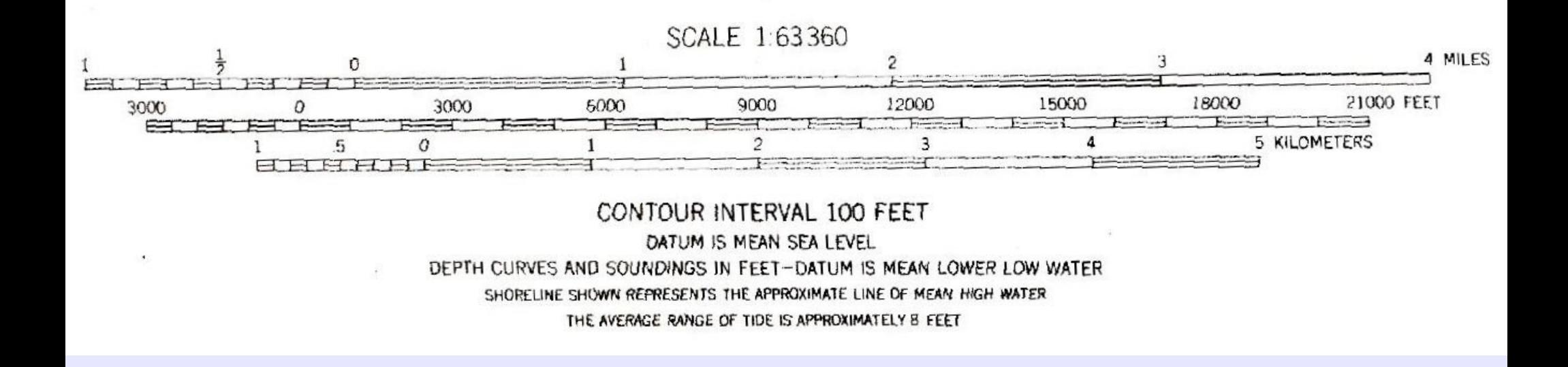

#### $\overline{\mathbf{30}}$  $30<sup>°</sup>$ **Service** i an ill – Position Format<br>Martin Meis **bisor Maja Datum** Timas Ro Sustem S MESTEZI E **Oskmaakhaan TENTIS** Prosimitu Enl him Qer Seedl **ATA TANA** BS::: Main Menu->Settings->Units**ohrenbell** Gramers

**Time** 

Milibars

0 (cc

#### **Phallich Fernst Time de la populación**

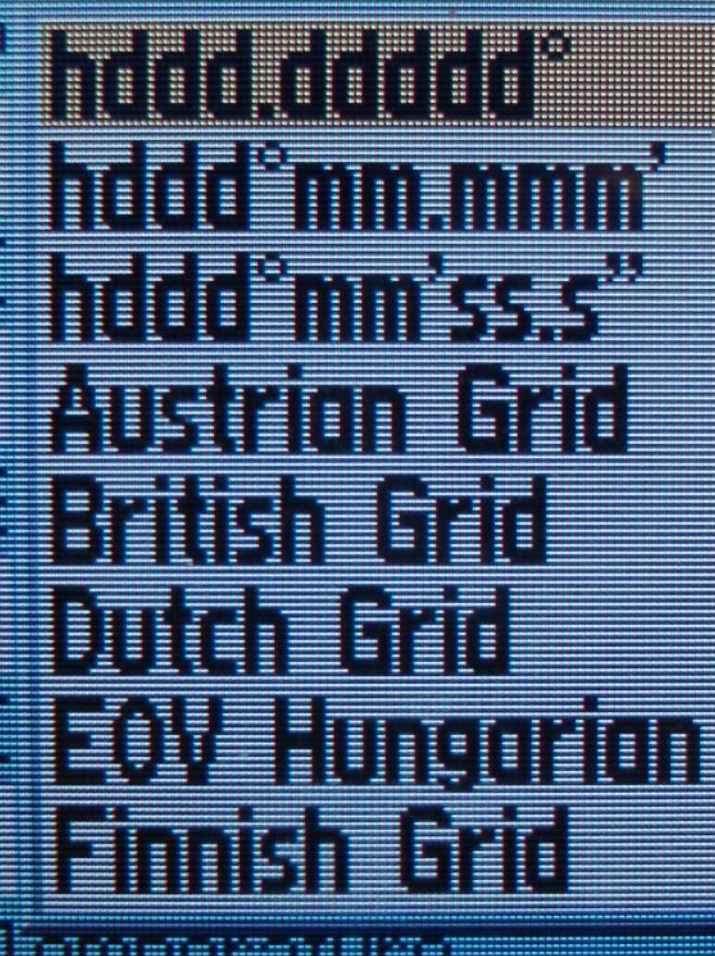

**Edman Fall** 

**Maria de la Conjunta de l'Albert** 

**MANIFE** 

#### **Position Format** UTH UPS **Map talum** HETT

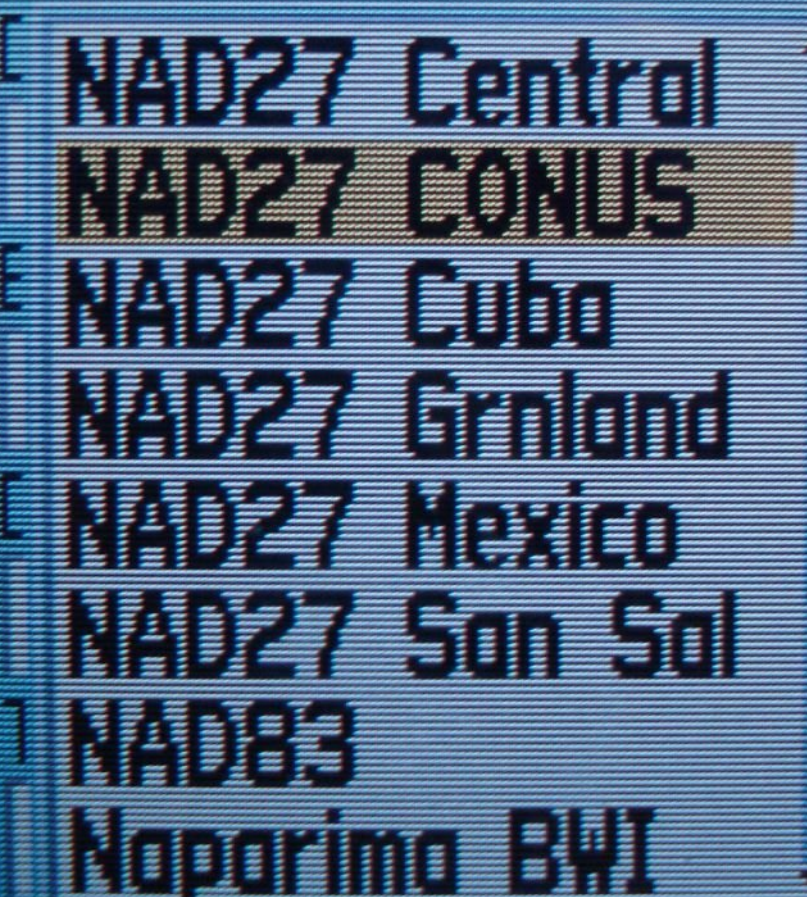

Eigerald Eige

**Fill** 

**Milibars** 

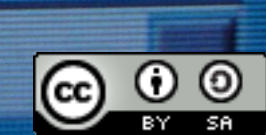

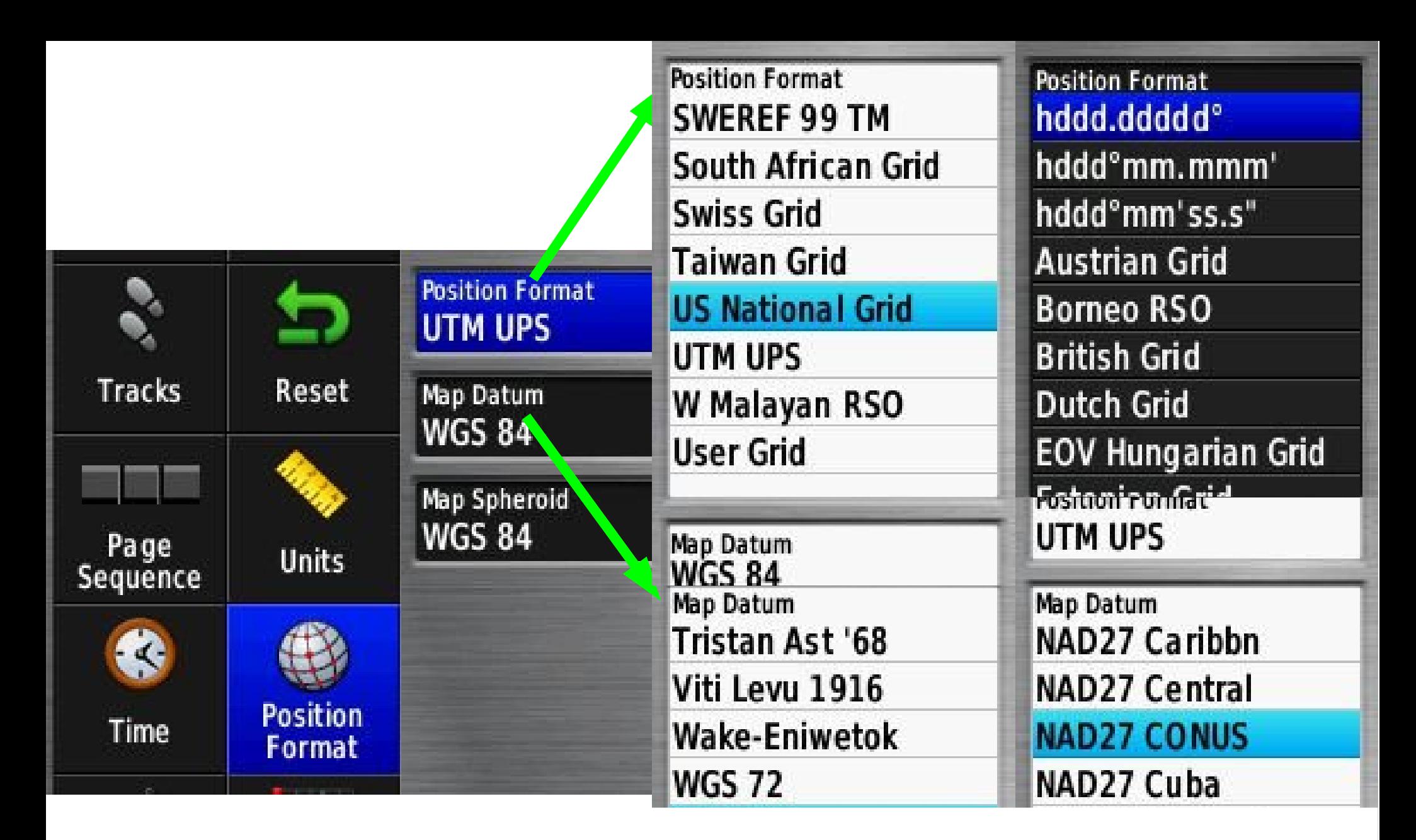

# Main Menu->Settings->Position Format

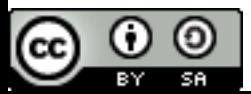

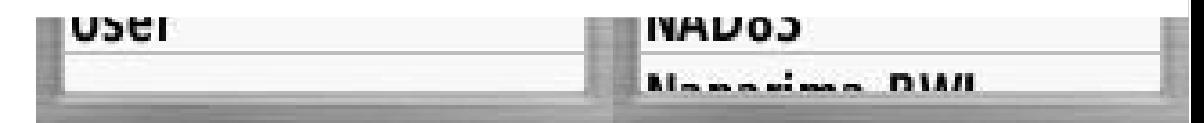

# With your GNSS Receiver, Set:

- Position readout to Latitude/Longitude
- Latitude/Longitude Format to Decimal Degrees
- Datum to NAD27
- Units to Feet/Yards/Miles
	- Write down your location

# Now change to:

- Position readout to USNG
- Datum to WGS84
- Units to Metric
	- Write down your location

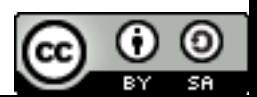

## Plot location on a map

- What coordinate system and datum is used by the map?
	- Does it have a UTM grid?
- Change the GPS coordinate system and datum to match the map.
	- View the coordinates (current, in a waypoint)
	- Plot the coordinates on the map.

## Converting with a GNSS

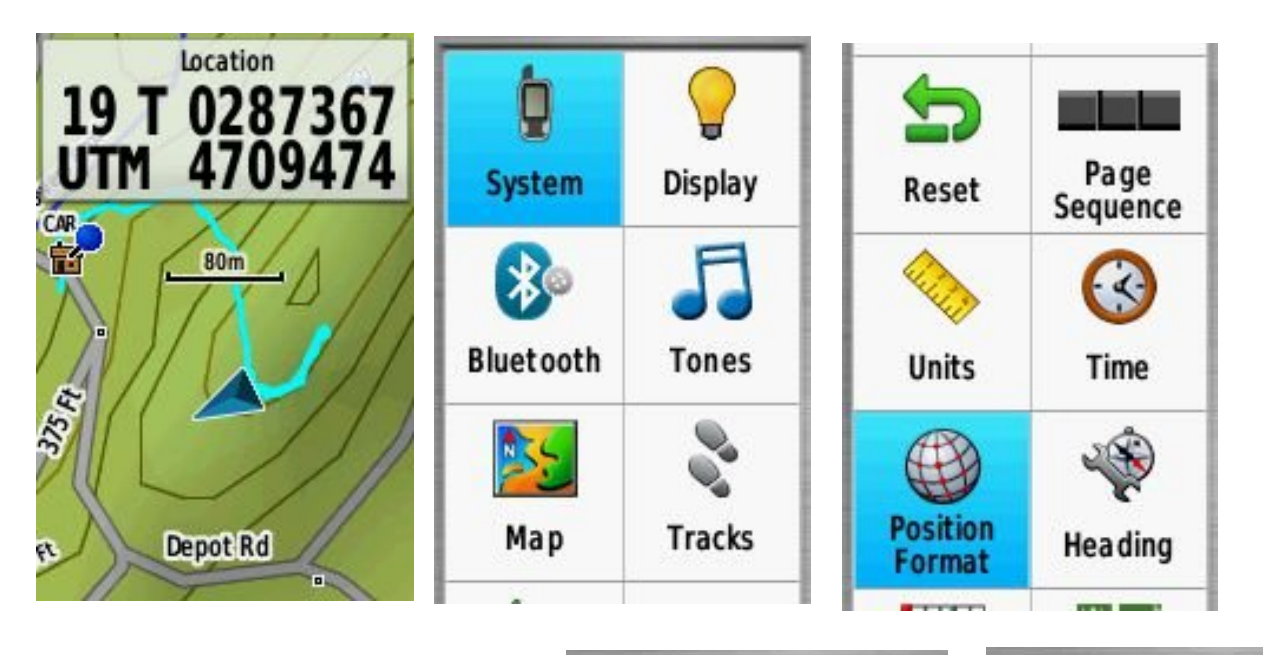

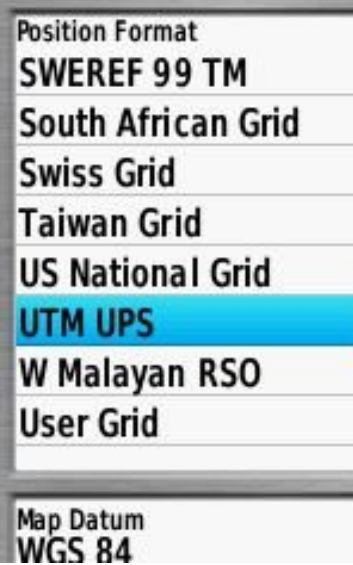

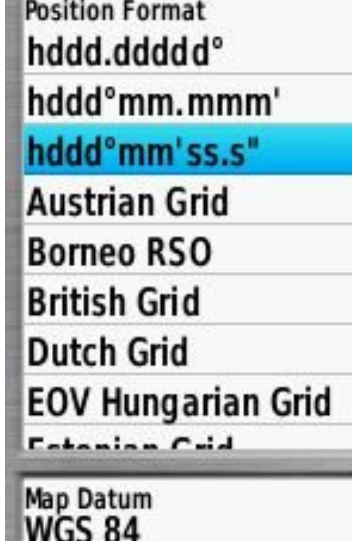

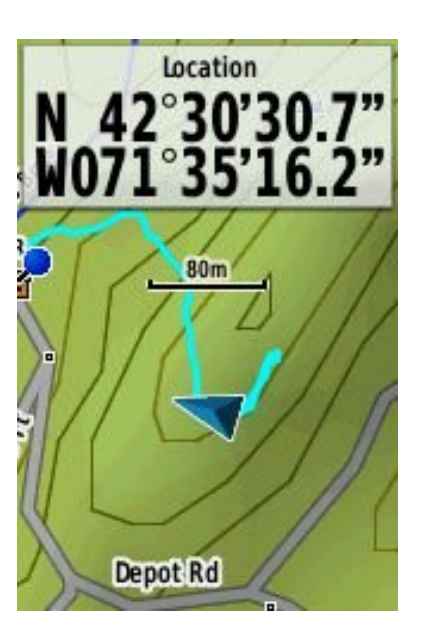

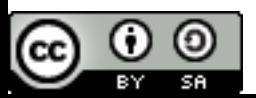

### Startup: Practice Good Habits

- Before you start:
	- Check/Change your batteries.
	- Check Datum, Coordinate System, distance units
- When you get out at the drop off point
	- Make sure your GPS has an accurate position.
	- Mark a waypoint with your GPS.
	- Save and clear the current track (dog's too).
	- Make sure that your GPS is recording the track.
	- Calibrate the compass.
- When you start your assignment
	- Mark a waypoint
- When you complete your assignment
	- Save the track for the assignment with clear name.

# Create Waypoints By:

- Mark Current Position
- Create a waypoint and enter the coordinates.
- Select a position on the map.
- Project a waypoint.

# Navigating with GPS

- Enter a waypoint, go to waypoint.
	- Self correcting navigation.
	- (Enter a route, follow route).
- Project a waypoint a distance on a bearing.
	- Self correcting navigation
- Backtrack
- Navigate with the GNSS compass on a bearing
	- Errors accumulate.

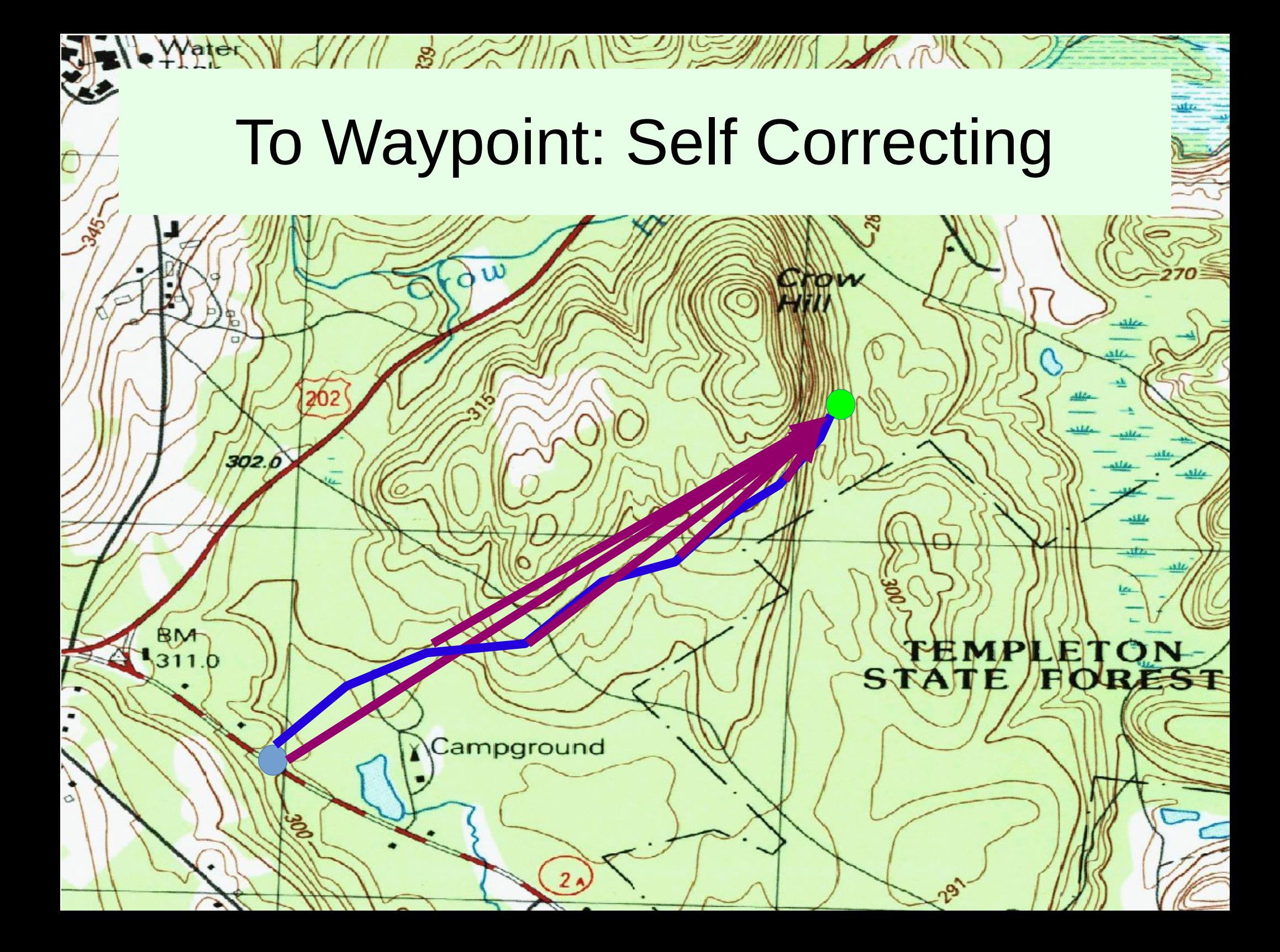

# On Bearing: Errors Accumulate

Water Wall S/ 11 S/ 2/1/10

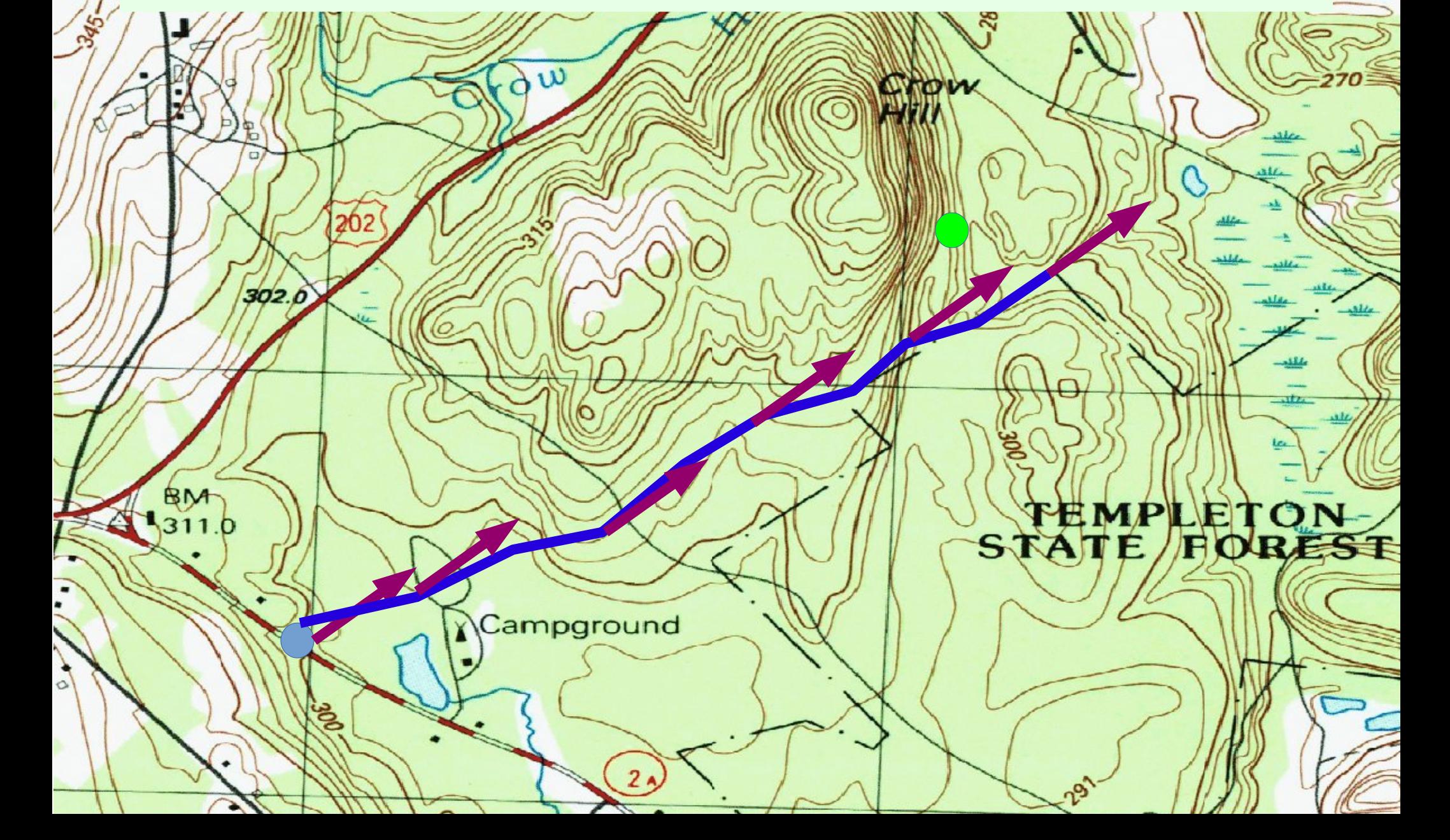

#### Are we there yet?

• Proximity alerts.

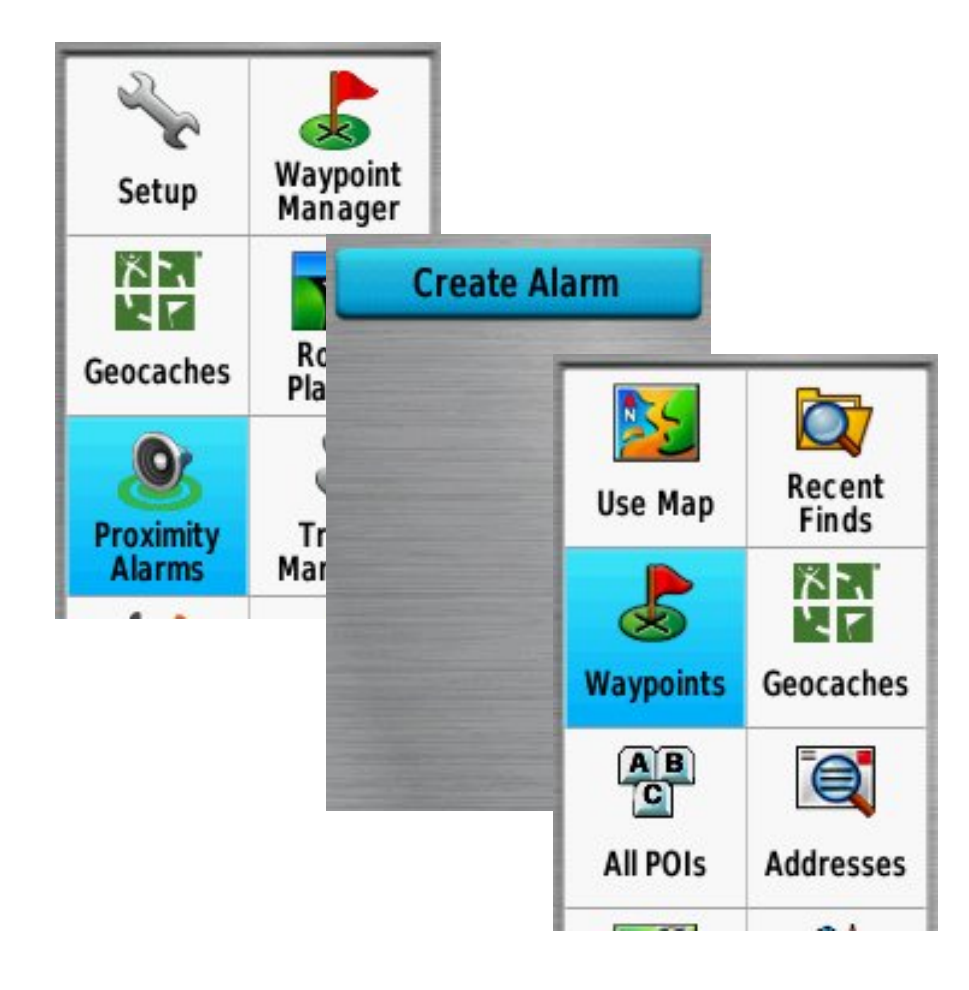

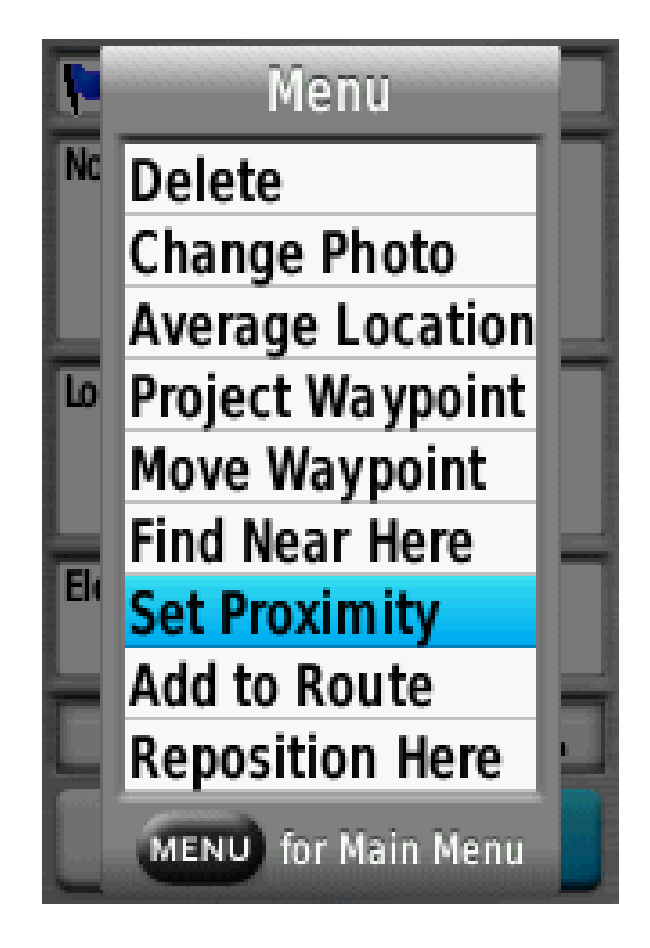

### Assemble Waypoints Into A Route

H

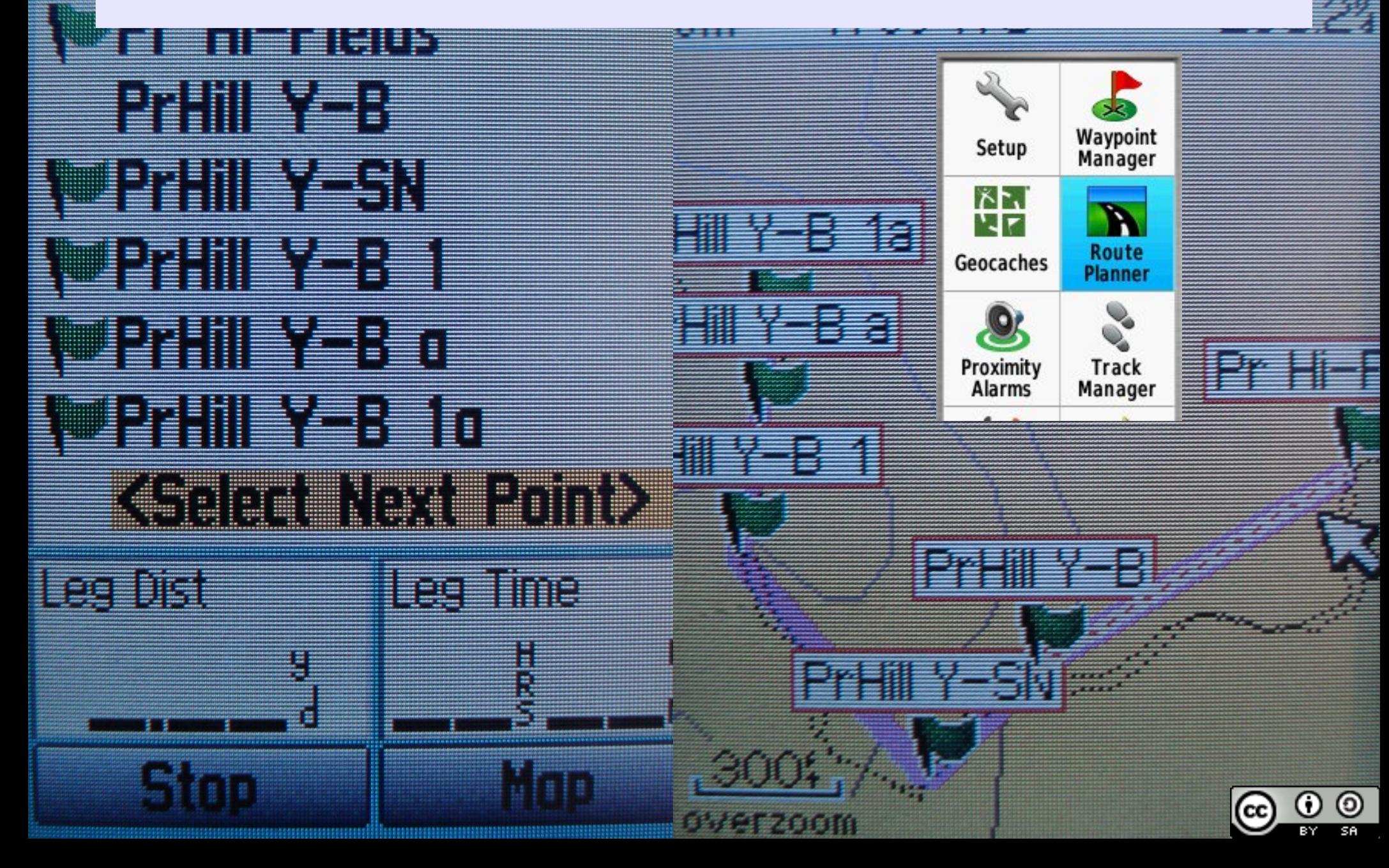

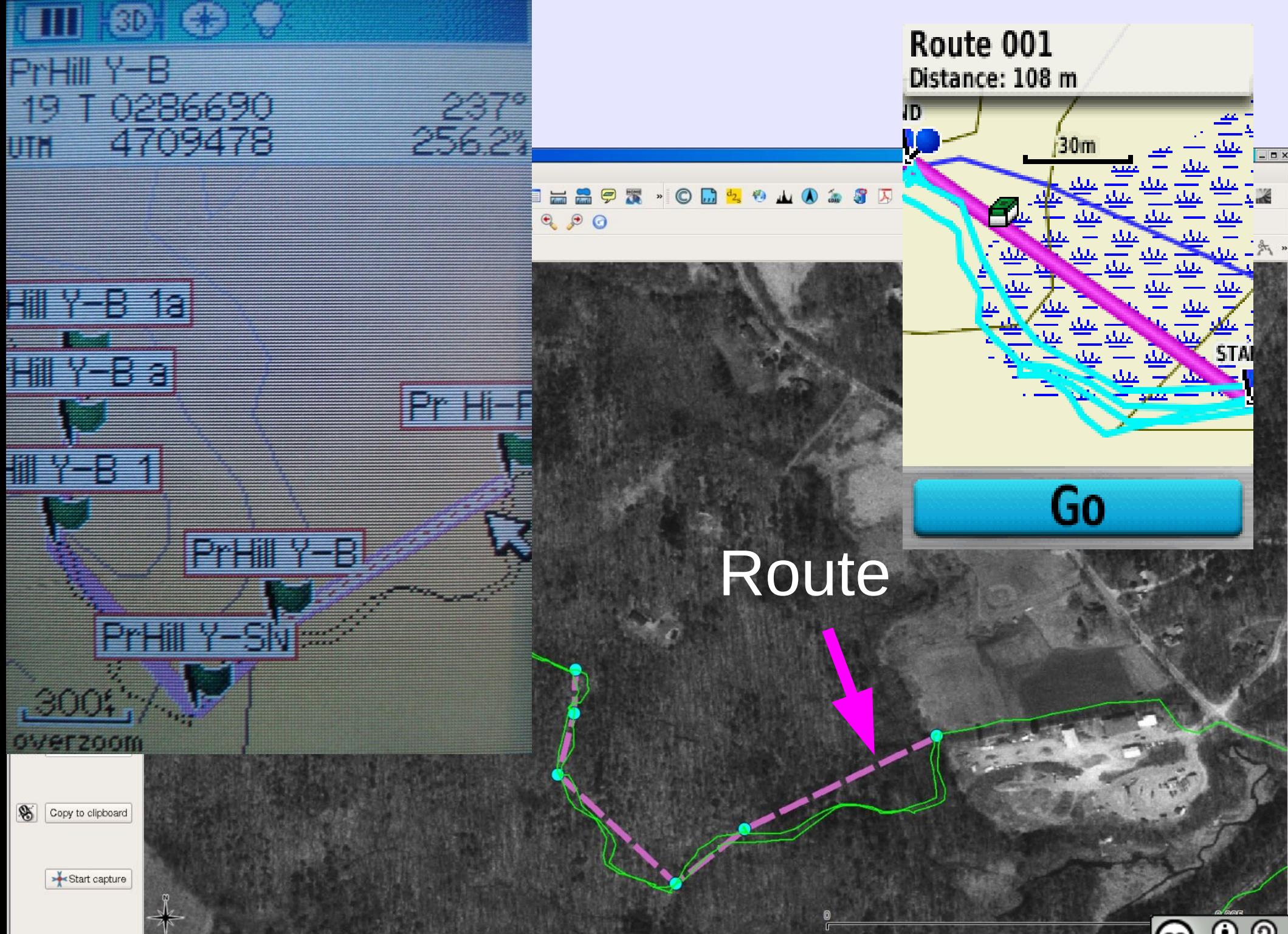

### Determine Distance and Bearing between two waypoints

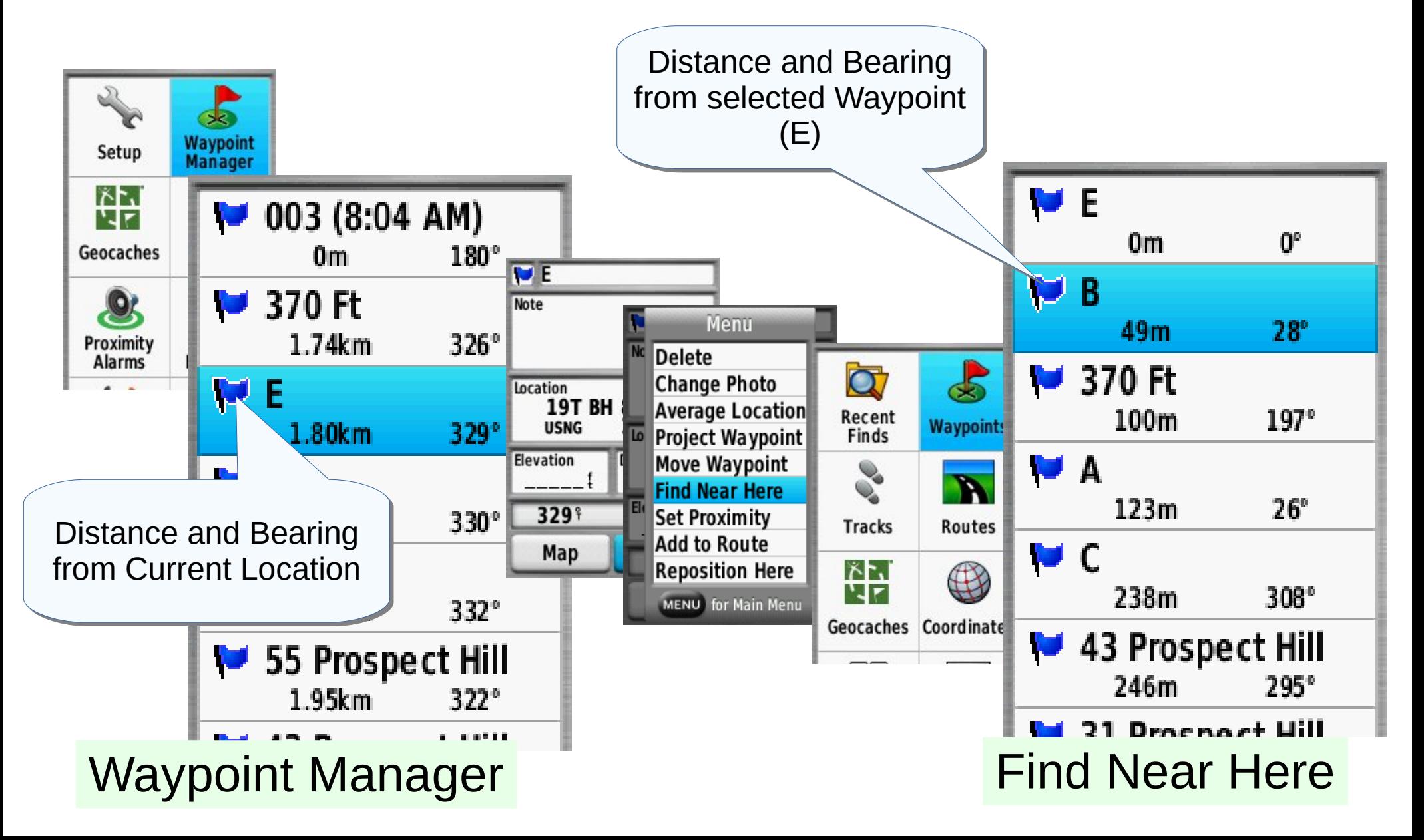

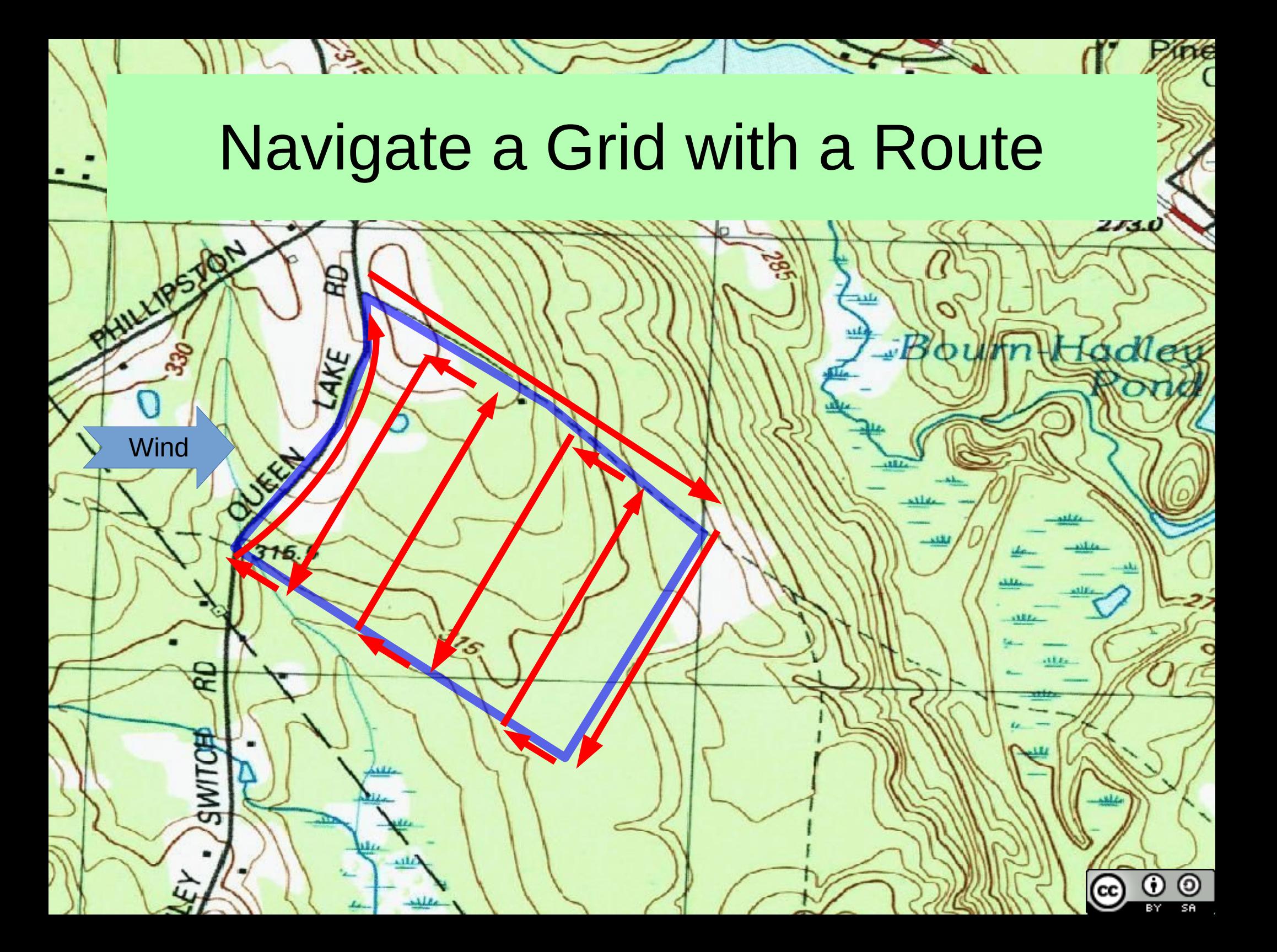

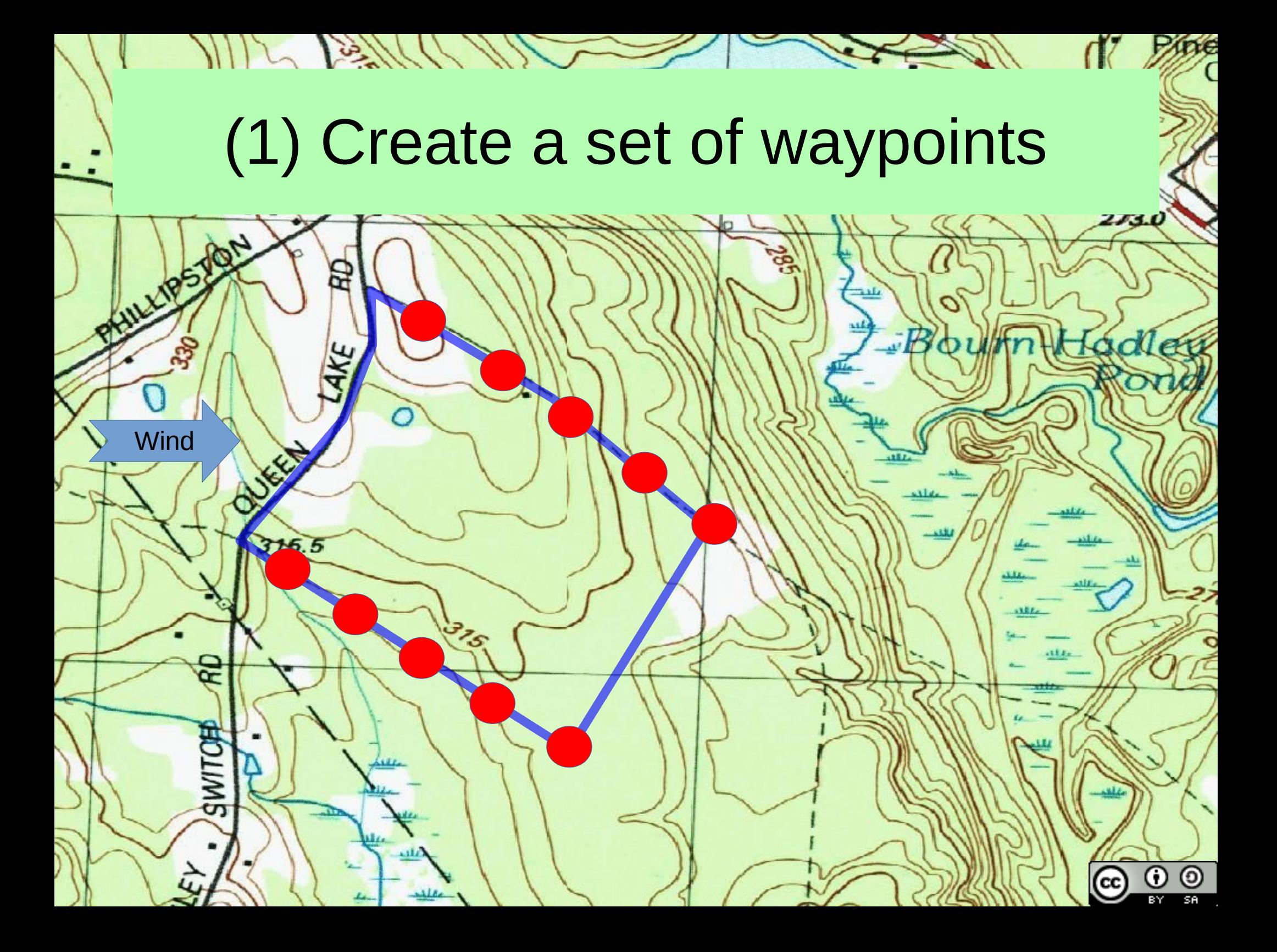

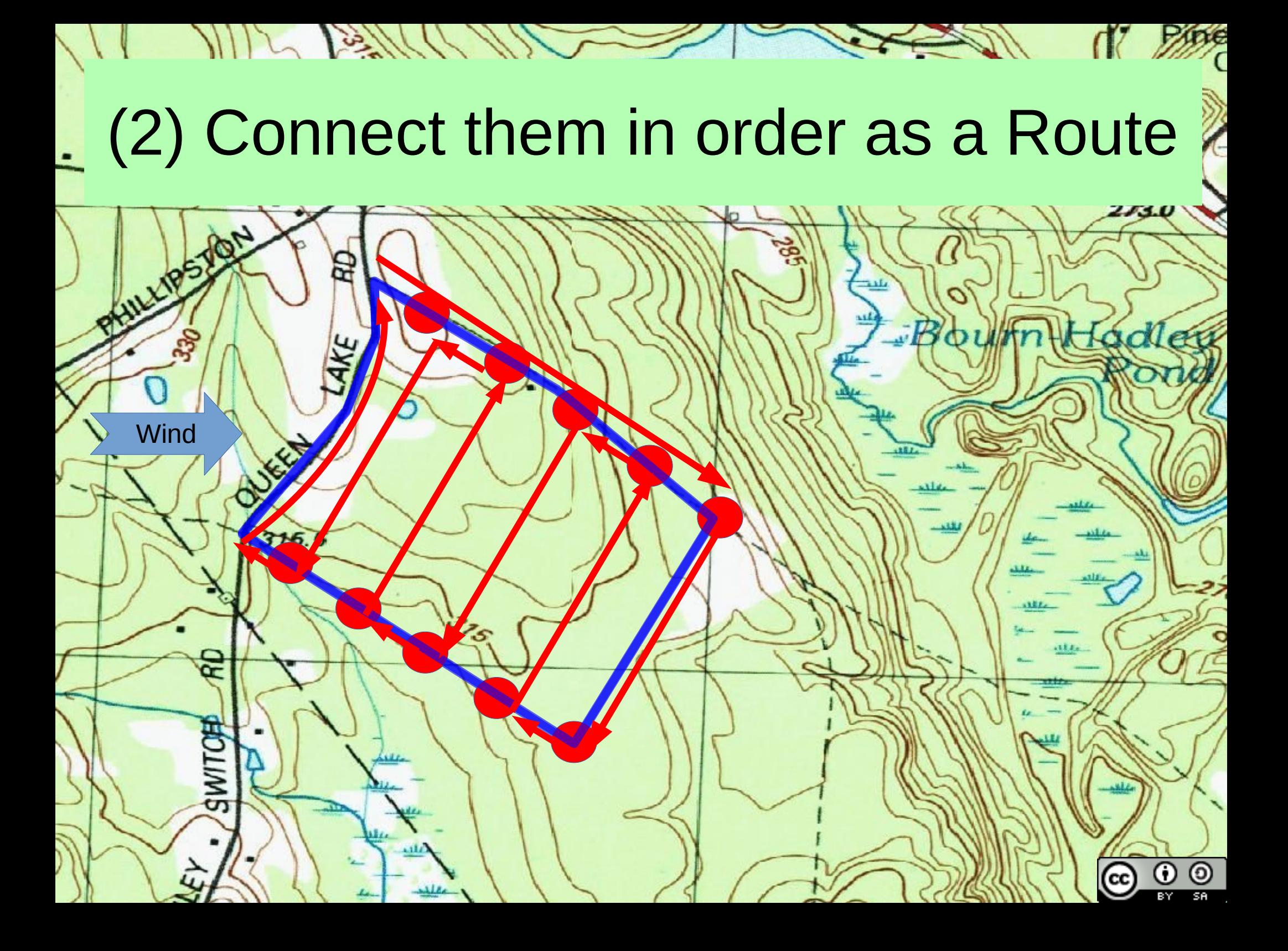

#### Select the route and navigate it

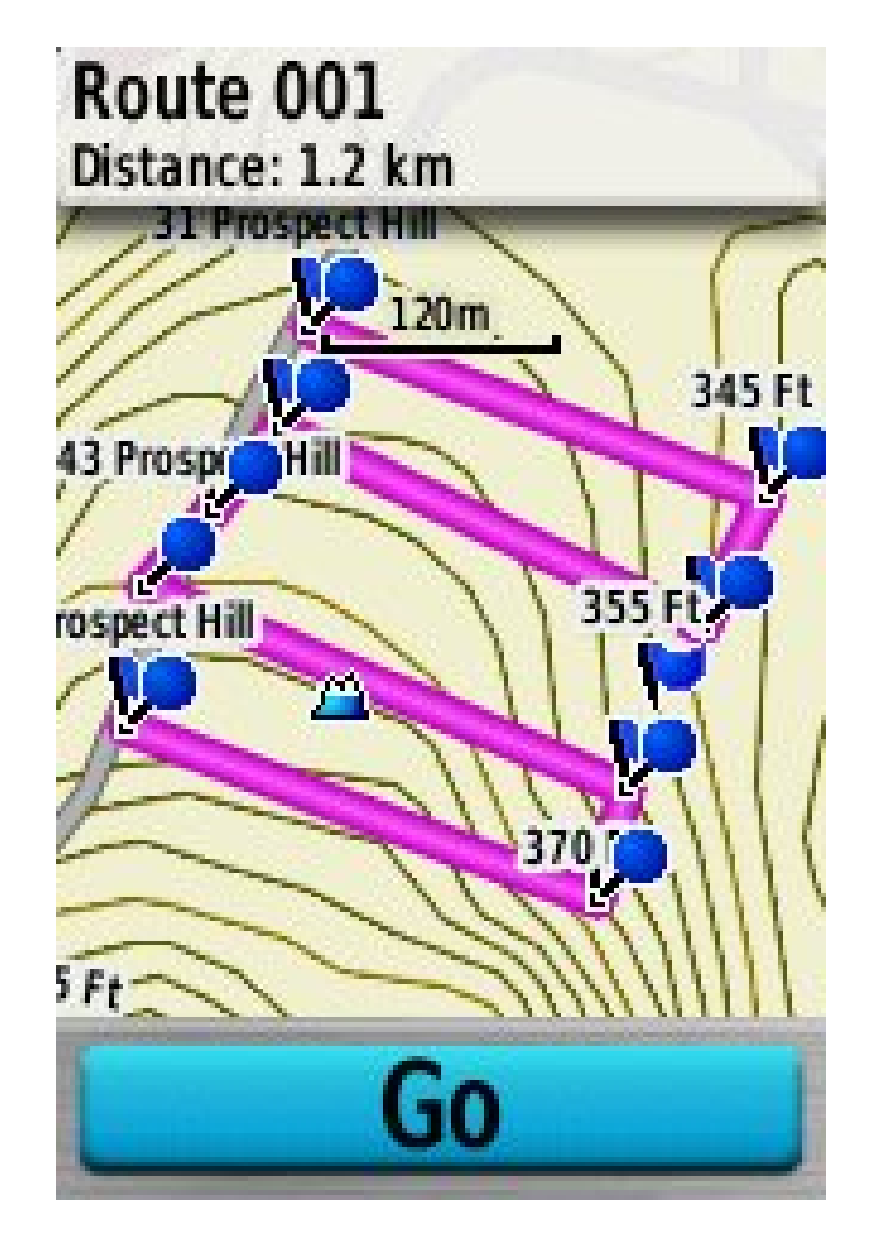

## **Backtrack**

- Manually
	- Use GPS map and pointer to work out bearings to points along track.
- Automatically (some GPS units)
- You need to be recording the track....

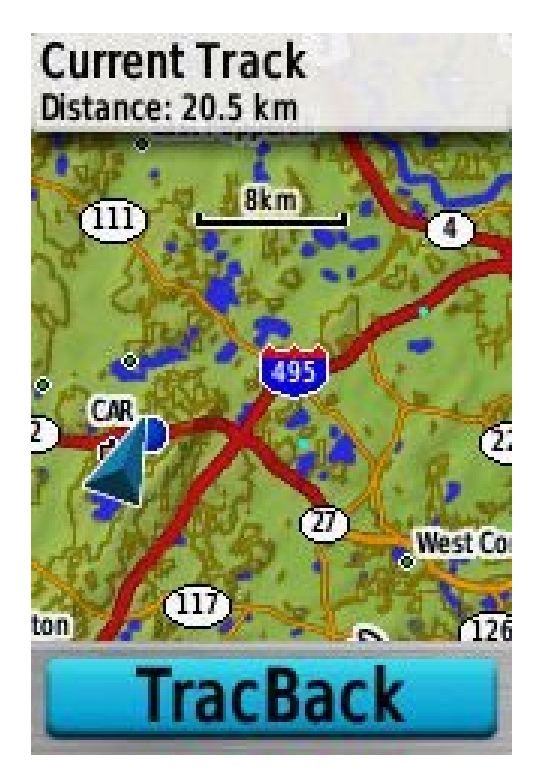

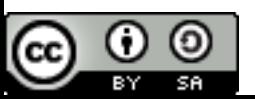

#### Navigation Errors....

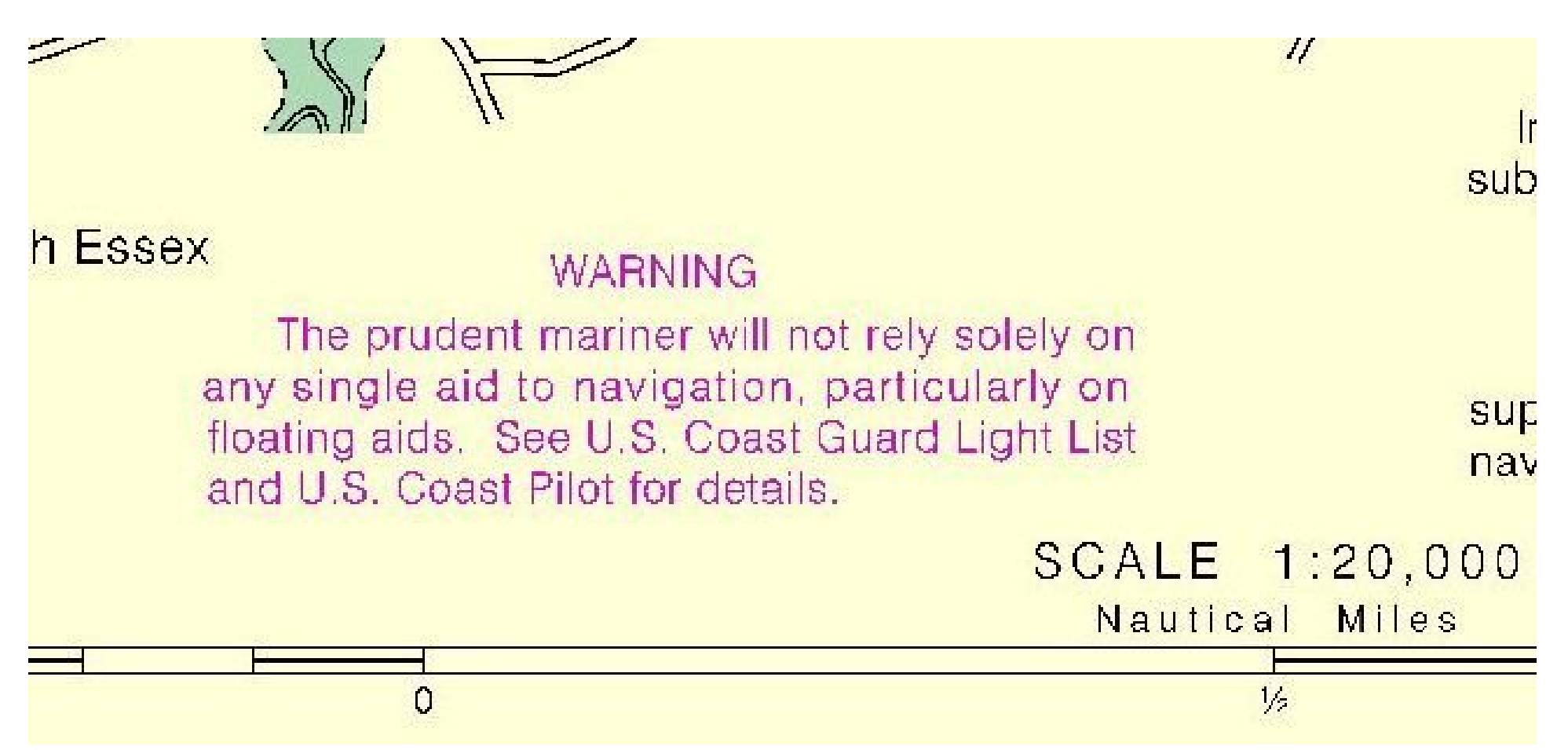

"The prudent mariner will not rely solely on any single aid to navigation"

#### Download Tracks, Waypoints, or Routes from GPS to Computer

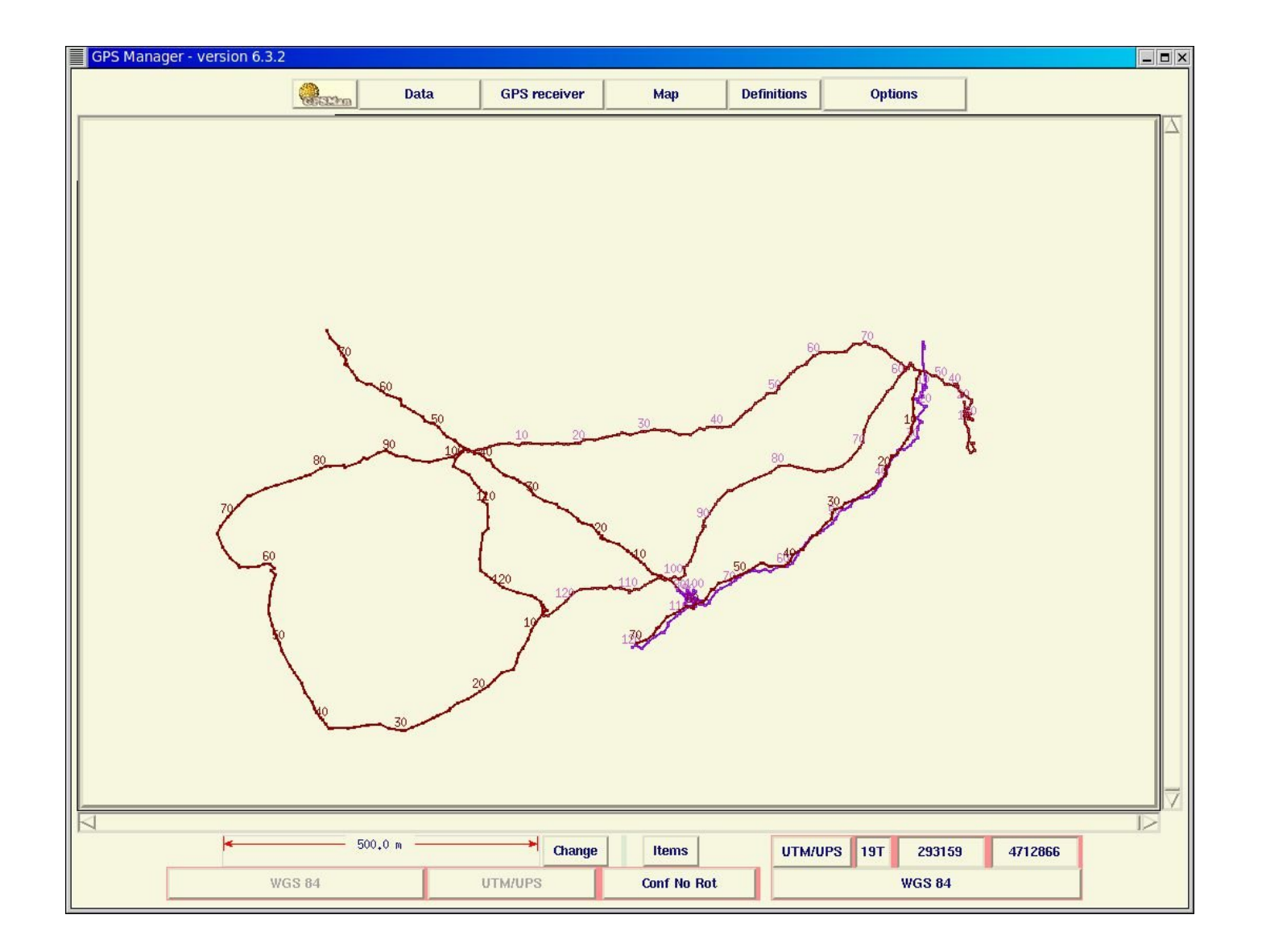

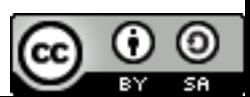

## Add as Layers in a GIS Application

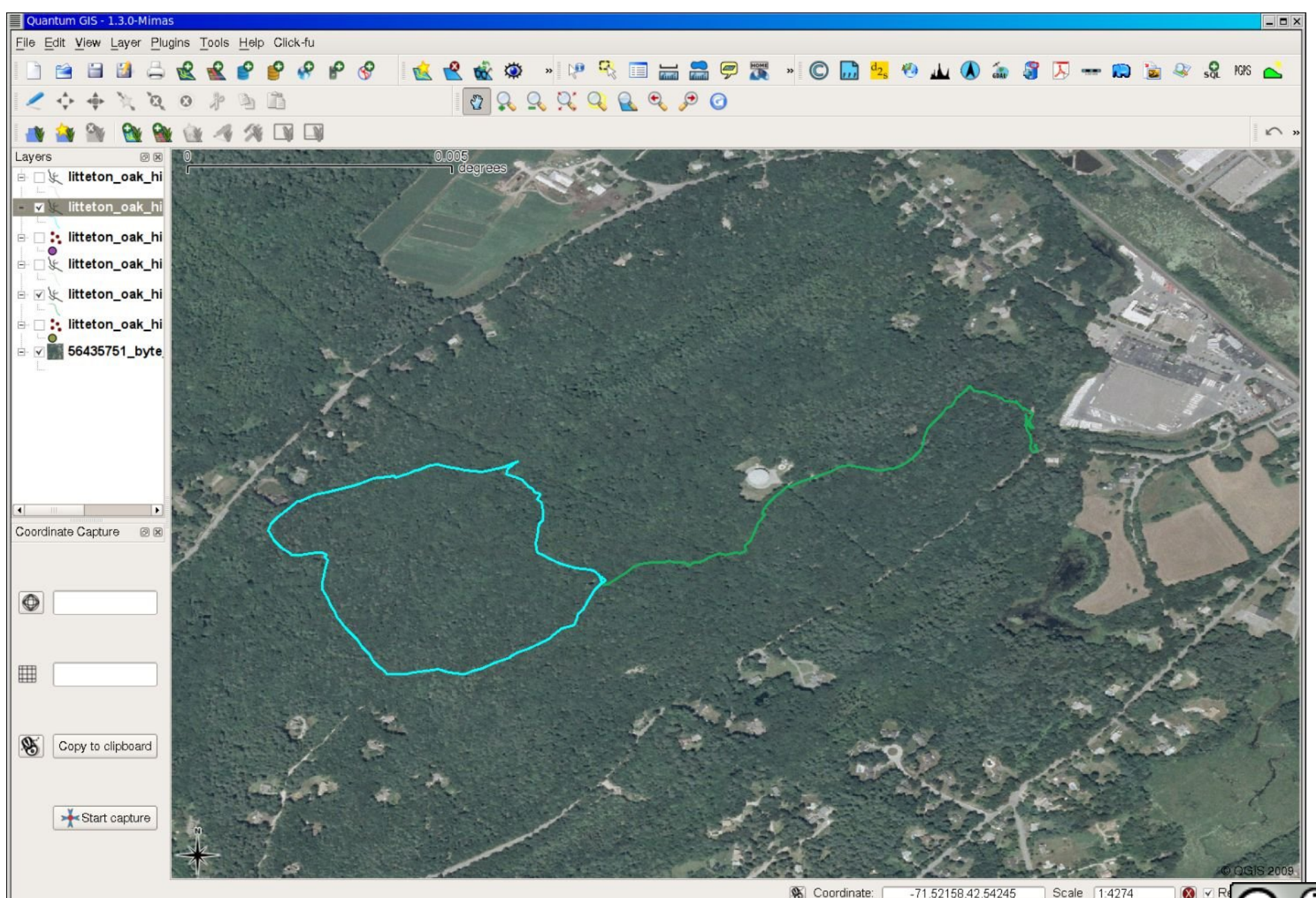

⊚

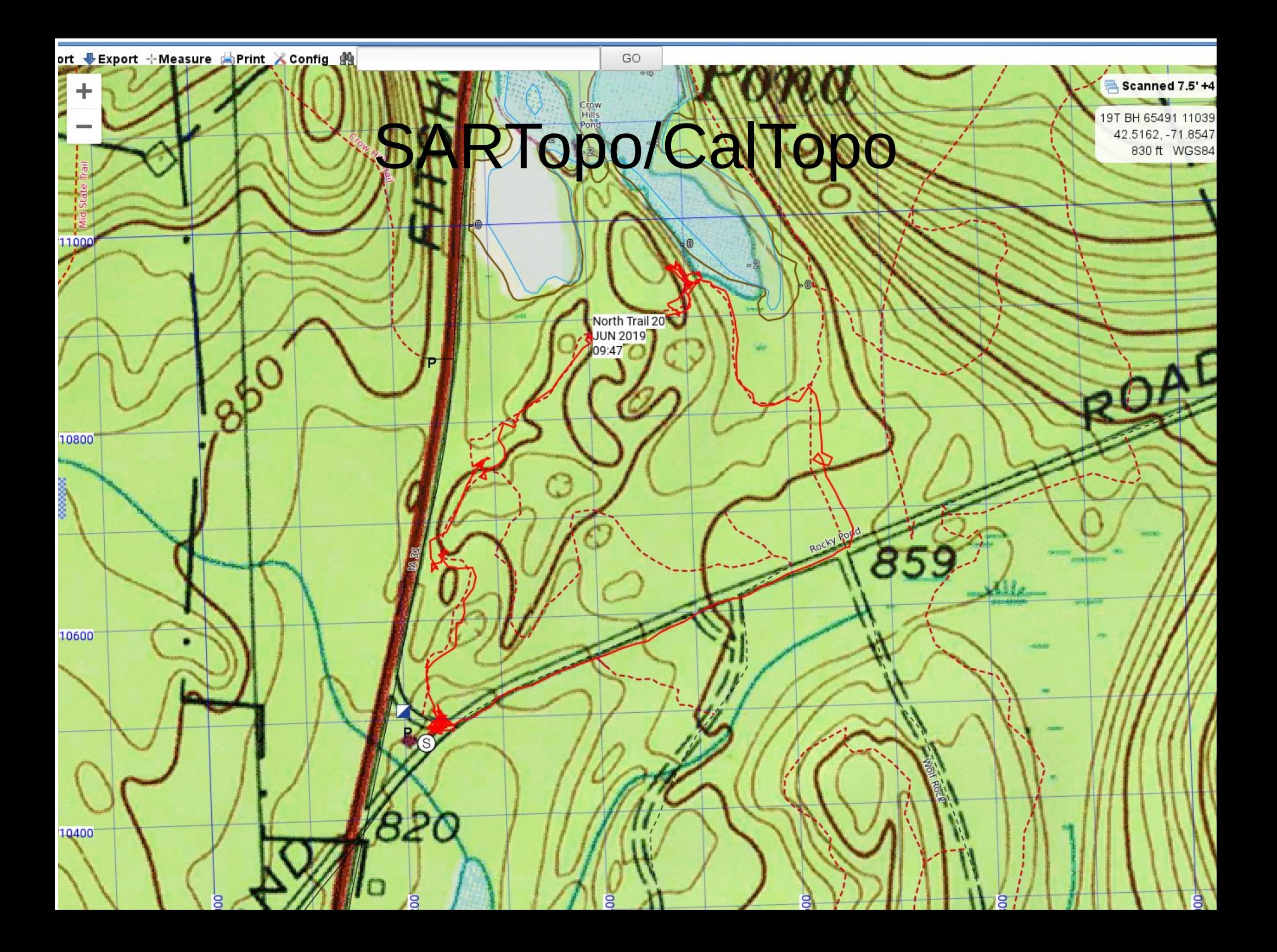

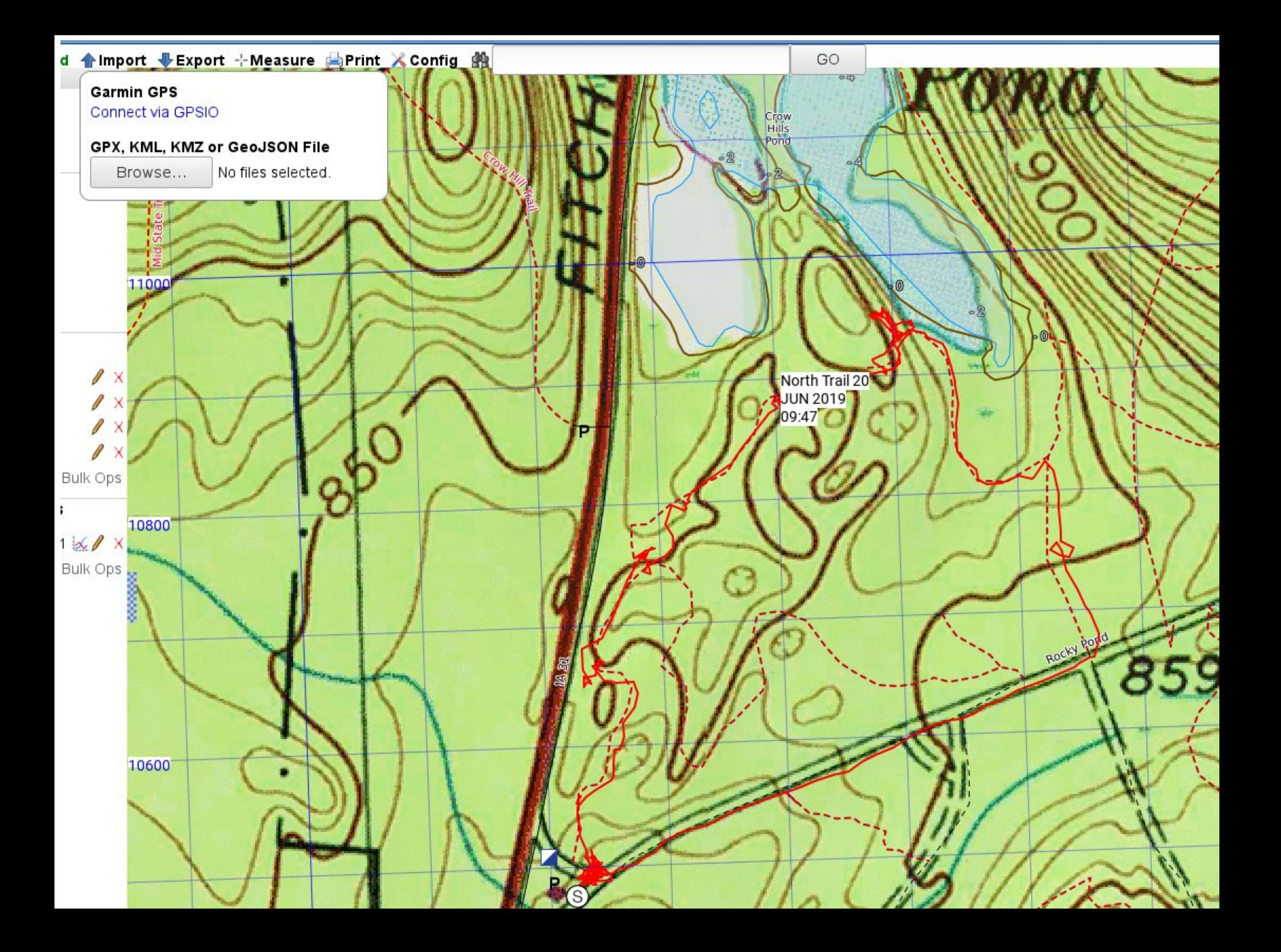

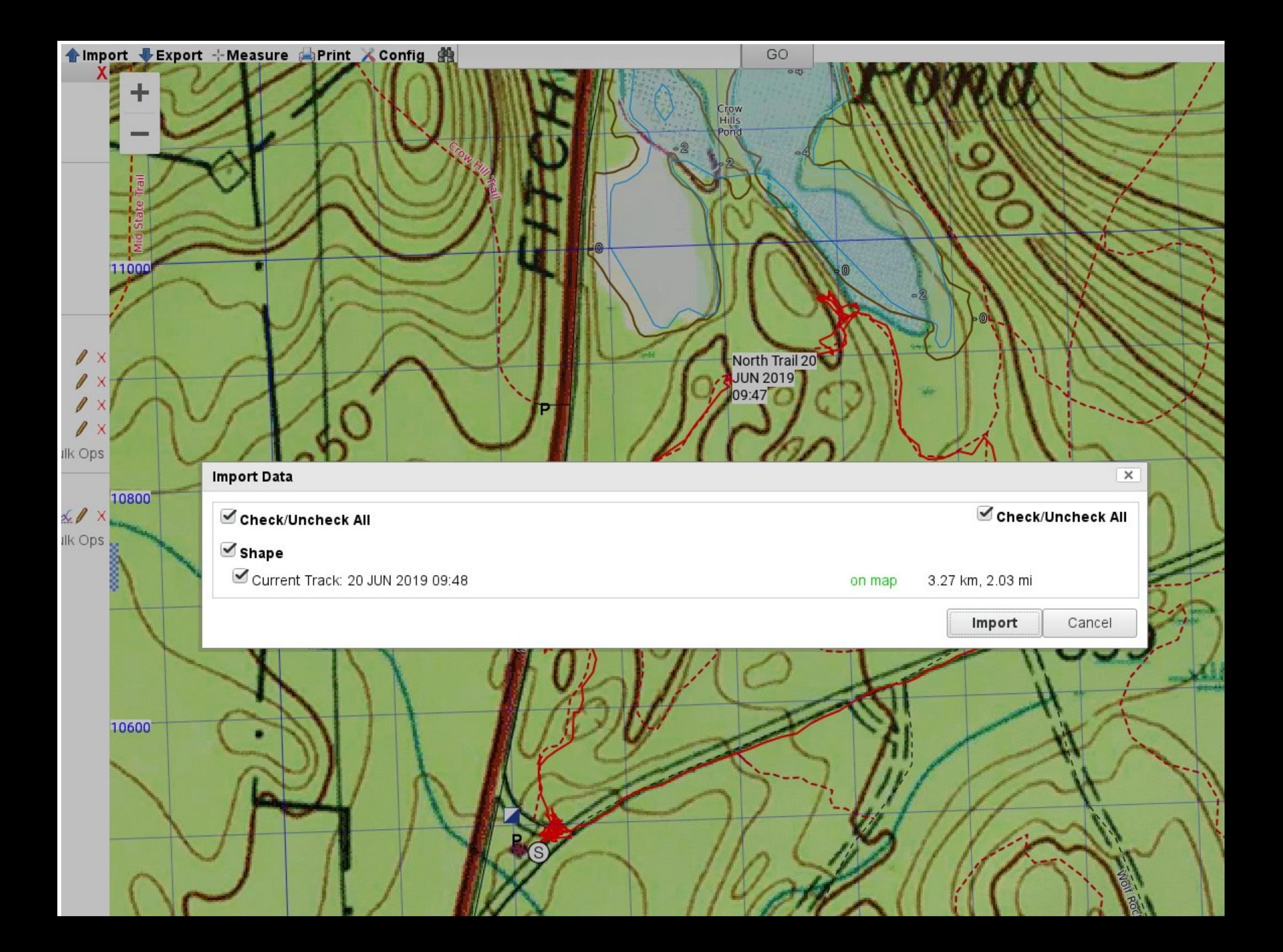

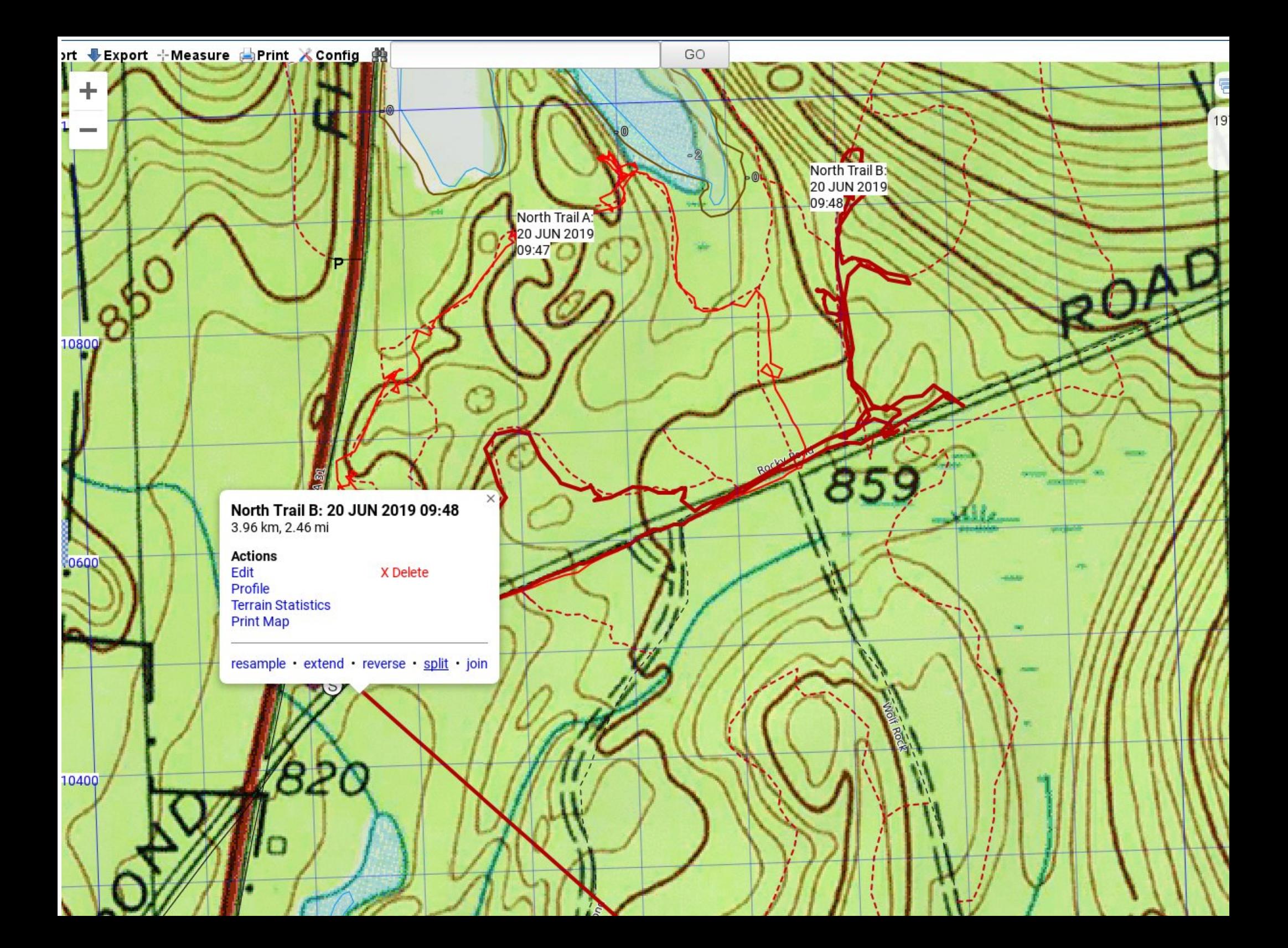

## Saving Tracks

- Save a separate track for each assignment (documenting your search effort for that assignment).
	- Reduce clutter and work for the Planning Section.
	- Some GNSS Receivers limit the number of points in a track. Saving very large tracks can reduce precision of fit between the track and your route.
- Establish a routine use on every training.
- Make sure tracking is on, start new/save with each assignment.

#### Contribute to Open Street Map

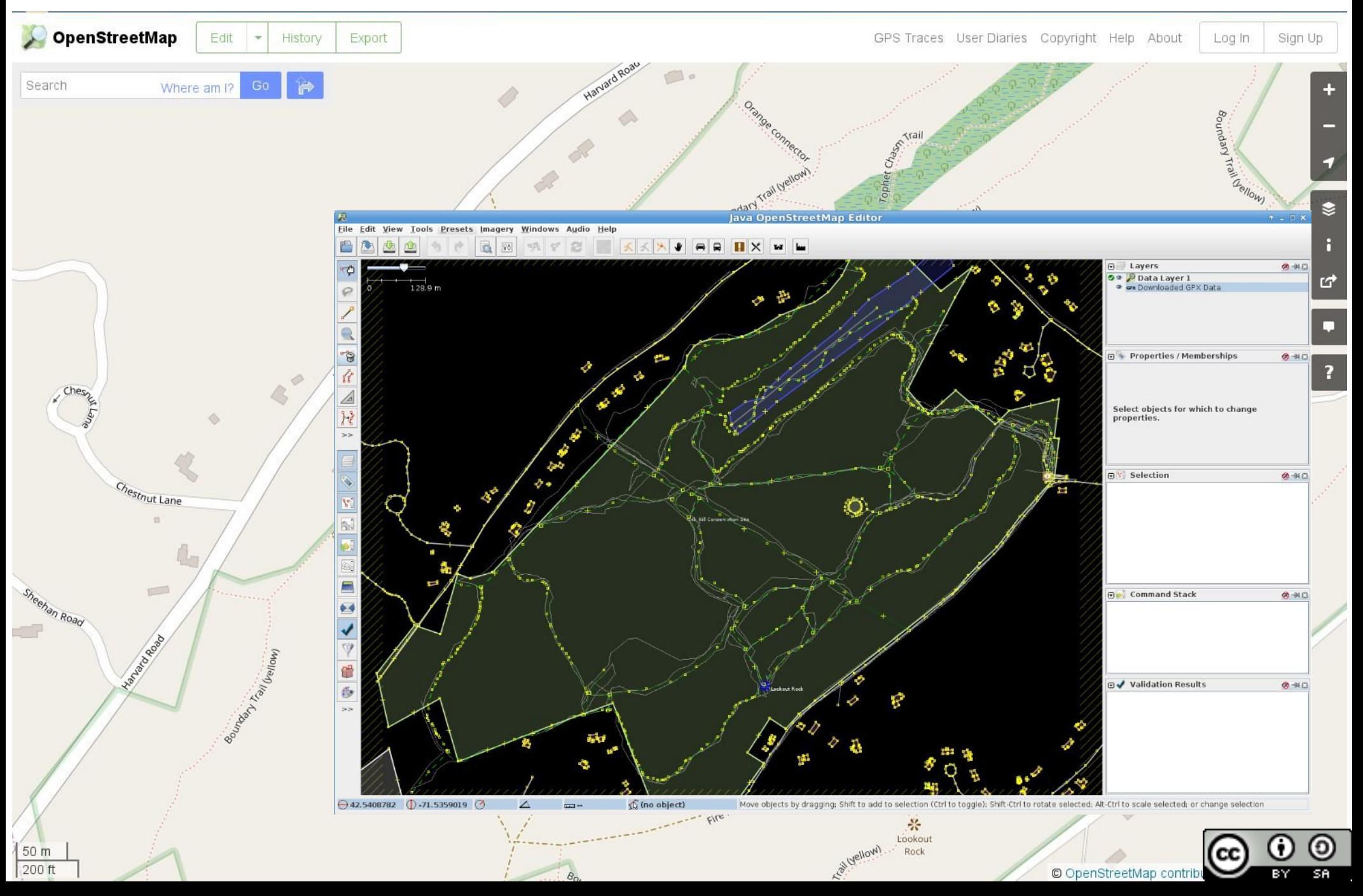

## Load Maps into your GNSS receiver

- Options may include (see your user manual)
	- Maps on a micro SD card.
	- Maps uploaded from a computer.
	- Maps loaded over a wireless connection.

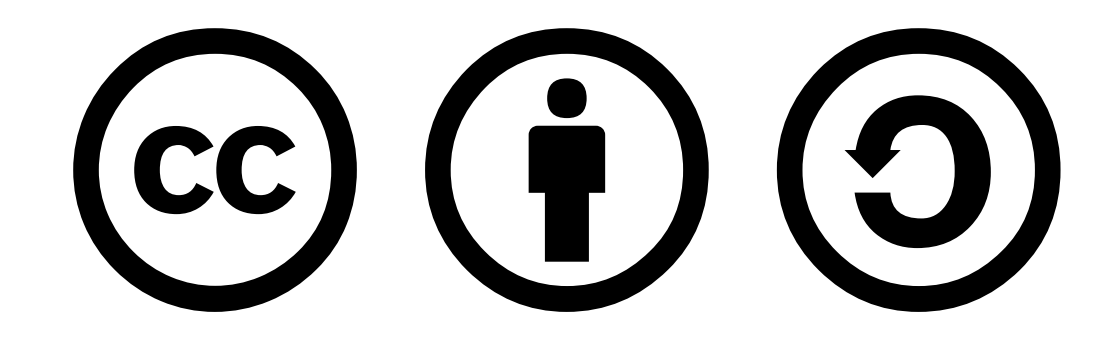

This presentation Copyright © 2020 Paul J. Morris Some Rights Reserved.

This work is licensed under a Creative Commons Attribution-ShareAlike 4.0 International License. This material may be freely reproduced and used under the terms of the Creative Commons Attribution-ShareAlike License.

This presentation includes images that have been made available under CC-BY and CC-BY-SA licenses, and material from the public domain. Attributions are noted on individual slides. These contributions to the commons are very gratefully acknowledged.